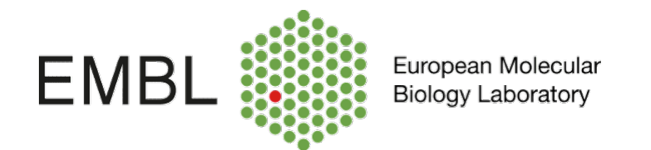

## **Running CST - LSRFortessa**

Cytometer Set-Up and Tracking beads are used to define the baseline performance of the cytometer. Parameters related to linearity, detector efficiency electronic noise and laser delays, among others, are evaluate. PMT voltages are adjusted to maximize population resolution in each detector.

Once baseline measurements are defined, the beads are used to check the performance of the cytometer and measure variation from those baseline measurements. Laser delays, area scaling factors, and PMT voltages are adjusted if required.

CST beads should be run when starting the cytometer following the steps below:

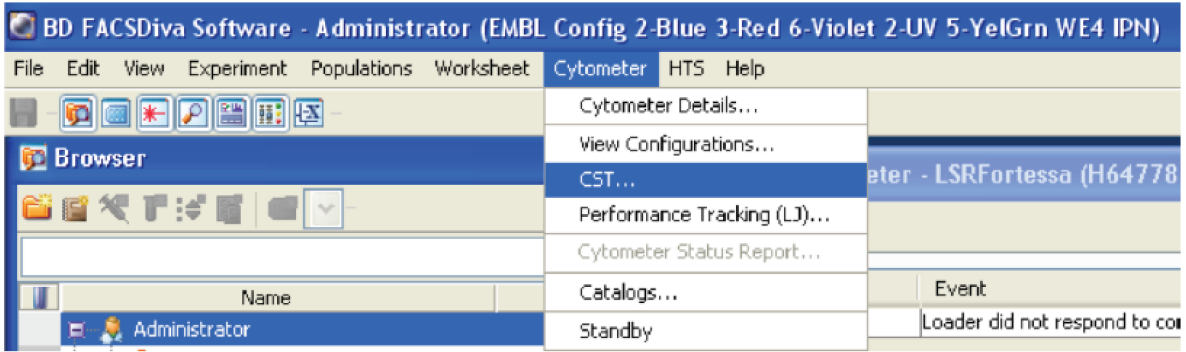

1. Click Cytometer from the top menu bar and select CST

2. When the CS&T software opens the FACSDiva programme disconnects from the cytometer. The Cytometer Setup and Tracking window will open after few minutes.

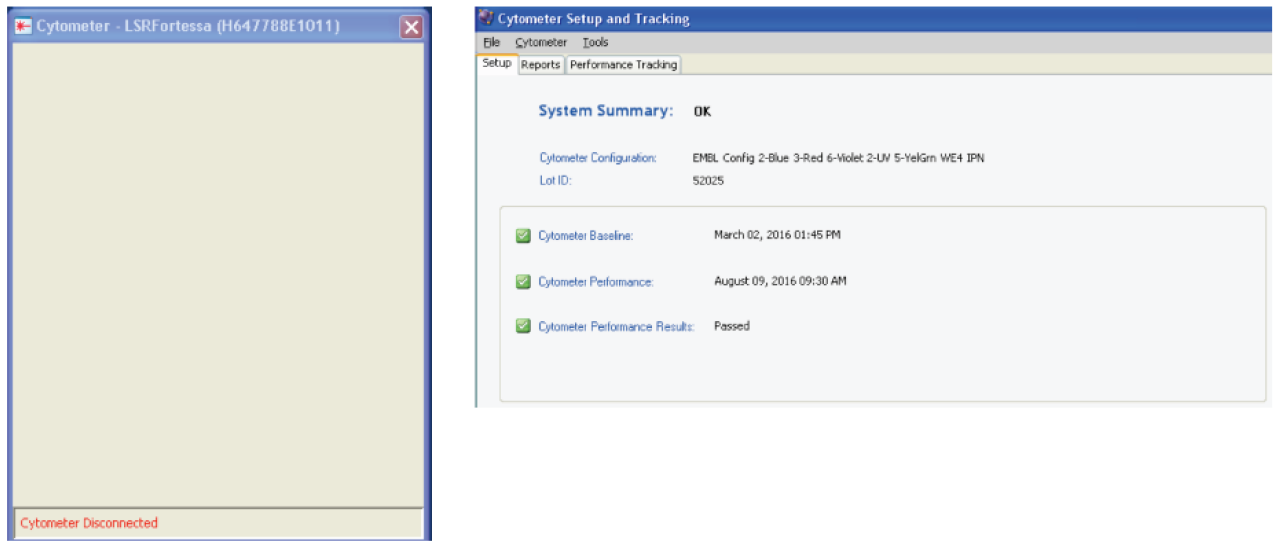

3. Prepare CST beads: 1 drop of beads in 300ul of PBS 1X filtered (from the syringe).

4. Verify in the set up control window, weather the Lot ID match the lot number specified in the bead tube. If not, select the appropriate lot number from the dropdown menu.

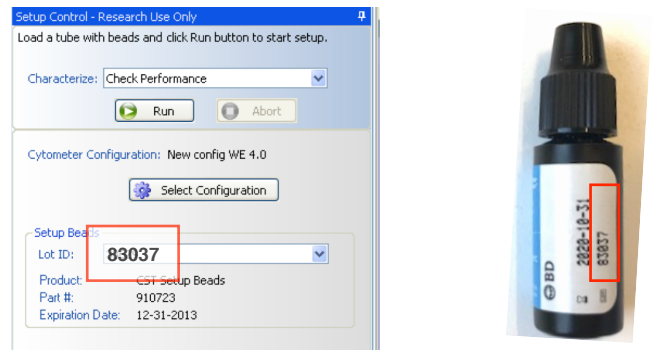

5. Load the tube with the beads in the cytometer, press **RUN** keeping flow rate in LO. Then press RUN in setup control window (below).

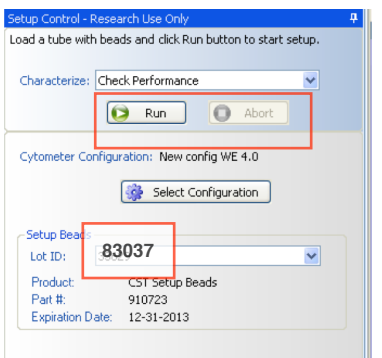

6. Beads will start running

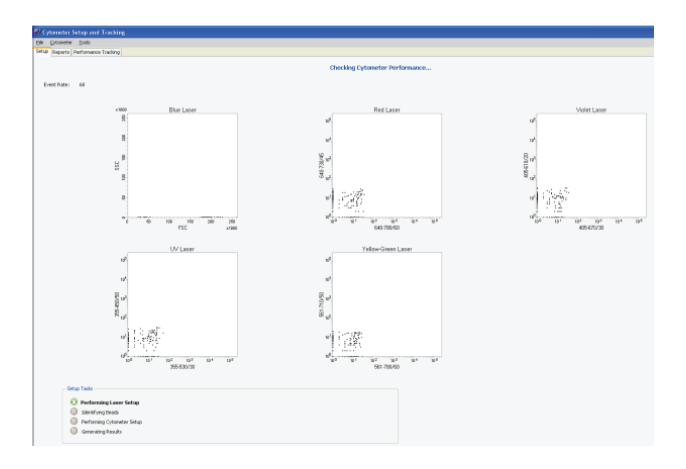

7. After the performance check is done, the Cytometer Performance Result should appear as: Passed. Remove the tube and click OK

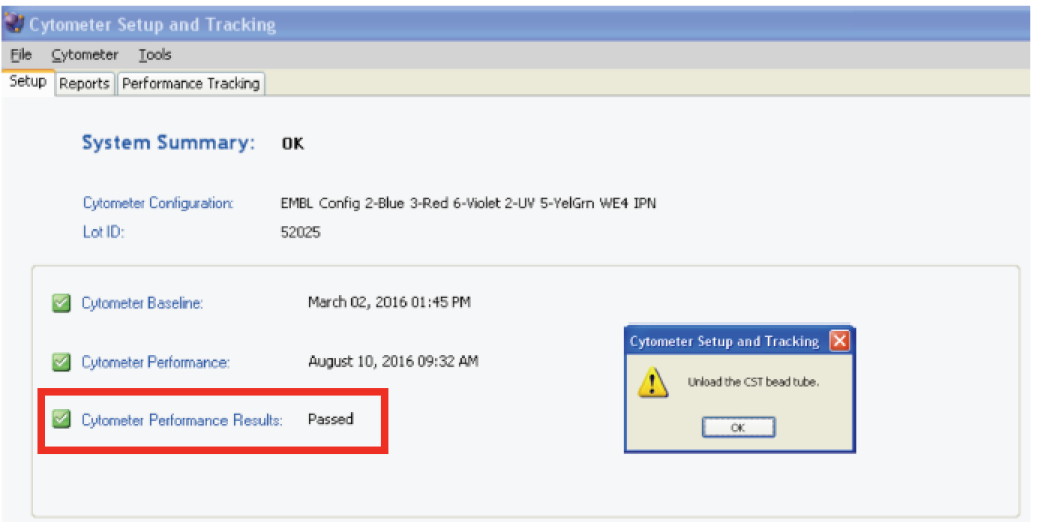

## **\*If a different message is displayed, please contact someone from the core facility.**

8. CST will inform you that the set up have been completed. Click Finish and close the CST window. When CST software closes FacsDiva should get connection with the cytometer again.

9. A Mismatch window will pops up, click: Use CST Settings.

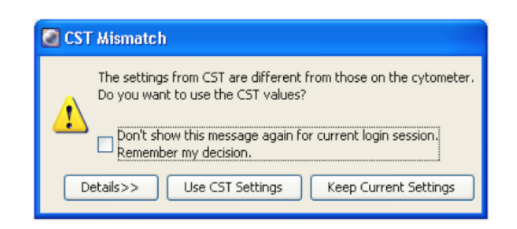

10. Start your acquisition!!. For more details about sample acquisition refer to the guide: S**ample acquisition LSRFortessa**.